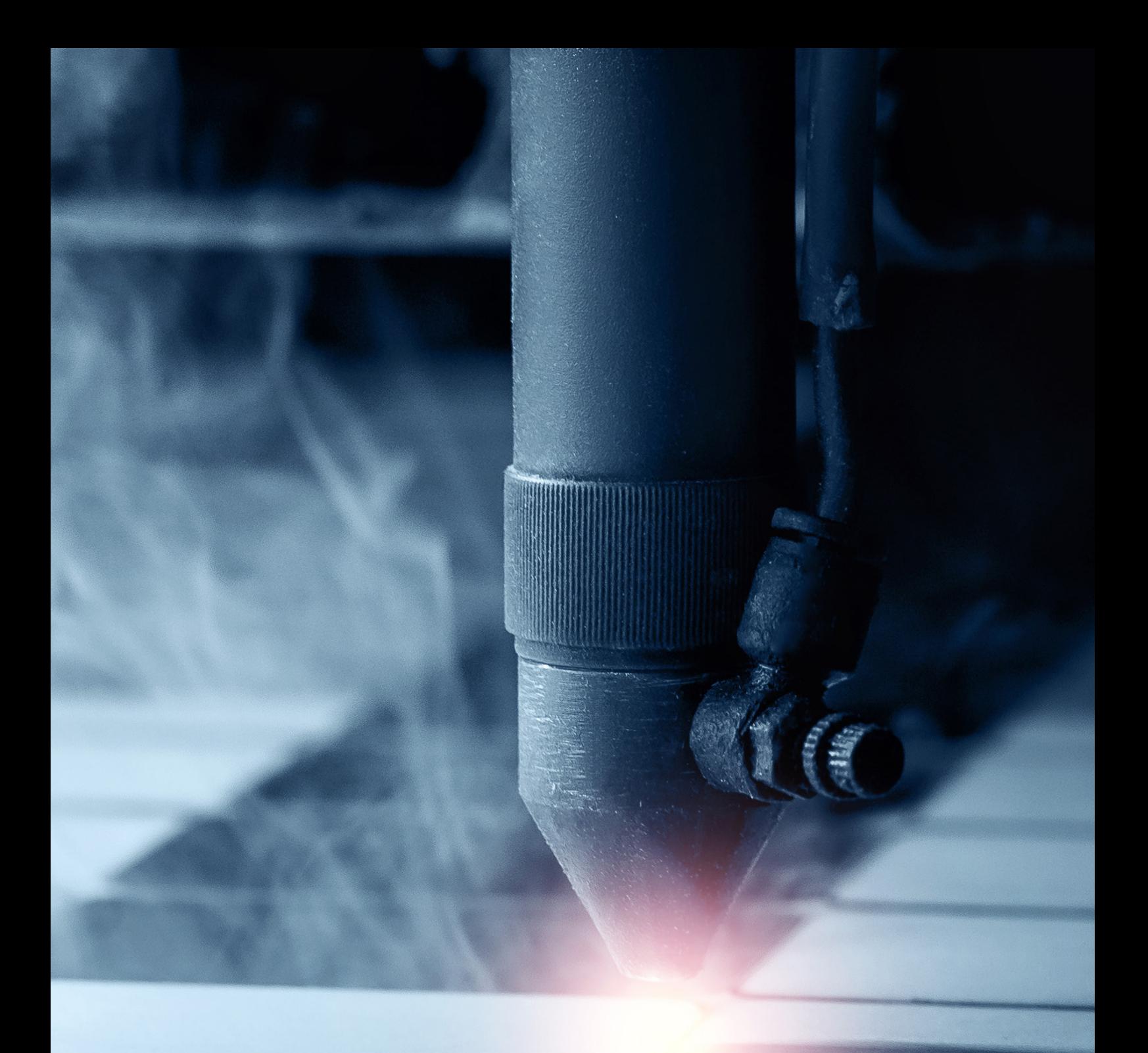

# **Epilog Laser Cutter**

Leitfaden Lasern

Leitfaden Epilog Laser Cutter **Leitfaden Epilog Laser Cutter**

# **Inhalt**

**01 – Material**

**02 – Operationen**

**03 - Die Grenzen des Machbaren**

**04 - Dateivorbereitung**

**05 - Hinweise**

Stand 22.11.2023

# **01 - Material**

Mit dem Laser kann eine relativ große Spanne an Materialien bearbeitet werden. Weiche Materialien wie Pappe lassen sich schon mit geringer Leistung schneiden und gravieren. Allgemein gilt jedoch: je dicker, desto mehr Leistung bzw. langsameres Abfahren

der Kontouren. Das Ergebnis der Bearbeitung hängt auch von der Beschaffenheit eines Materials ab. Unten in der Liste sind die Materialien aufgeführt, welche wir schon erfolgreich bearbeitet haben. Bei den allermeisten Materialien lassen sich leichte

Brandspuren und Rauchniederschlag nicht vermeiden. Materialien unbekannter Herkunft, ohne Spezifikation können von uns nicht bearbeitet werden. Sollten diese z.B. PVC oder Teflon enthalten, können bei der Bearbeitung hochtoxische Gase entstehen.

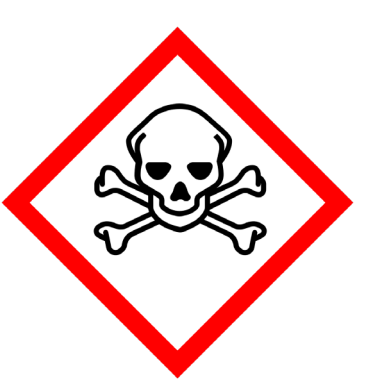

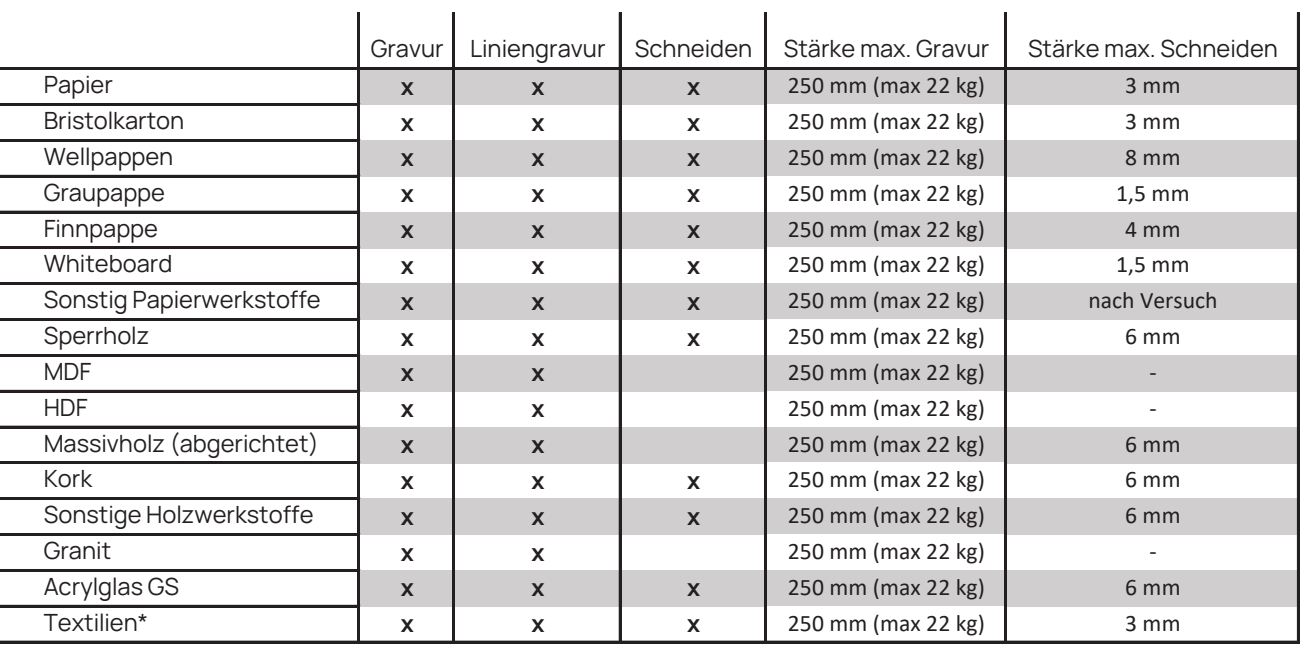

\* Nur Naturfasern

Alle Materialien müssen grundsätzlich für die Bearbeitung mit dem Laser Geeignet sein.

(PTFE /Teflon), Berylliumoxide sowie Materialien, die Halogene (z.B. Fluor, Chlor, Brom, Jod und Astatin), Epoxy- oder Phenolharze enthalten.

Zudem sind Mangan, Chrom, Nickel, Cobalt, Kupfer und Blei ebenfalls nicht zulässig.

Um Gesundheitsgfahren für unsere Mitarbeiter innen zu vermeiden dürfen Materialien welche folgende Stoffe enthalten nicht bearbeitet werden: Leder und Kunstleder mit Chrom (VI), Kohlenstofffasern (Karbon), Polyvinylchloride (PVC), Polyvinylbutyrale (PVB), Polytetrafluoräthylene

Leitfaden Epilog Laser Cutte **Leitfaden Epilog Laser Cutter**

Mit dem Laser können verschie dene Materialen geschnitten, Zeichnungen in die Oberfläche graviert bzw. gebrannt werden. Da beim bearbeiten durch den Laser praktisch keine mechanischen Kräfte auf das Material einwirken können im Vergleich zum Digi talCutter feinere Konturen ge schnitten werden.

Nachteilig ist die thermische Ein wirkung auf das Material. Hier durch entstehen bei den meisten Materialien leichte Brandspuren und z.B. bei Acrylglas eine gerin gere Haltbarkeit durch den ther mischen Stress.

Die Maschine verbindet zwei Anwendungsgebiete: Ausschneiden und Gravieren. Beim Ausschneiden wird entlang der gezeichneten Linie das Mate rial mit dem Laserstrahl durch geschnitten. Hierbei verbrennt bzw. verdampft das Materi al im Schnittspalt. Anders als beim Cutten ensteht ein kleiner Schnittspalt von wenigen zehn tel. Das ist wichtig zu beachten, wenn gelaserte Teile nachher in einander gesteckt werden sollen. Beim Gravieren werden zwei Arten unterschieden: Die Linien- und die Rastergravur. Bei der Linien gravur folgt der Laser wie beim Schneiden den einzelnen Linien, schneidet diese aber nicht durch. Bei der Rastergravur können auch ganze Flächen oder Pixelgrafiken

# **02 - Operationen**

mit dem Laserstrahl wie bei einem Nadeldrucker abgezeilt werden.

#### **Liniengravur**

Bei der Liniengravur wird die Oberfläche des Material ,angeritzt'. Im Prinzip passiert hier das gleiche wie beim Schneiden, nur dass die Leistungsdiche so ver ringert wird, dass das Material nicht durchgeschnitten, sondern nur dunkelbraun bzw. schwarz verfärbt wird.

### **Rastergravur**

Bei dieser Art der Bearbeitung wird eine aus Linien und Schraffu eren oder Pixeln aufgebaute Da tei benötigt (Bitmap). Das Mate rial wird pixelweise , schwingend' abgetragen. Bei großflächigen Zeichnungen, wie Hatches, bietet sich die Rastergravur an.

Rastergravuren benötigen in der Regel viel mehr Bearbeitungszeit als Liniengravuren.

### **Laserschneiden**

Hier fährt die Maschine die ein zelnen Vektoren der Datei ab und brennt dabei das Material sehr fein und sauber ab. Das Verfahren eignet sich für sehr feine Kontu ren, so dass es häufig zur Darstel lung von Sprossenfenstern und Fensterrahmen eingesetzt wird.

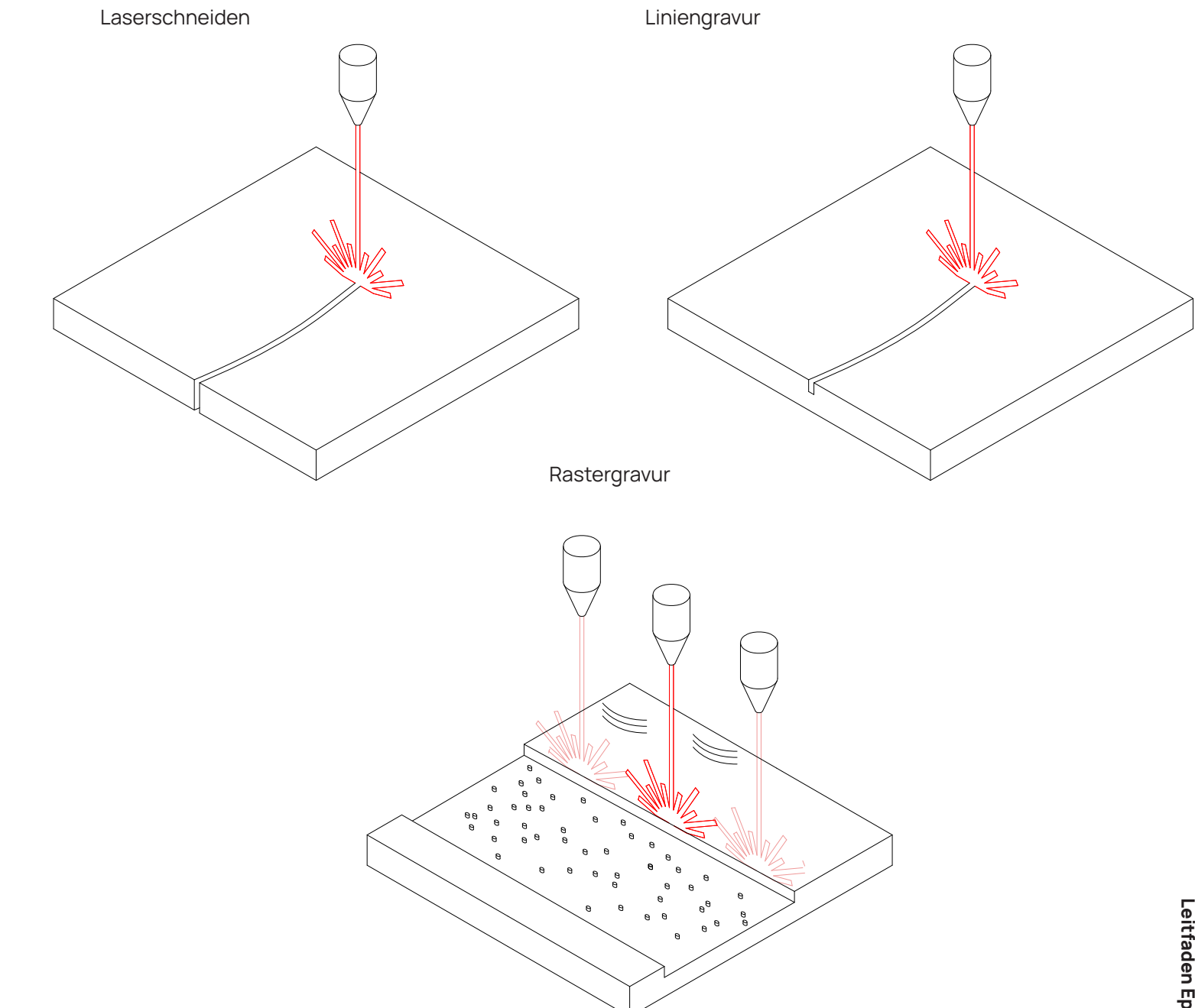

Fig.1 Möglichkeiten der Laserbearbeitung

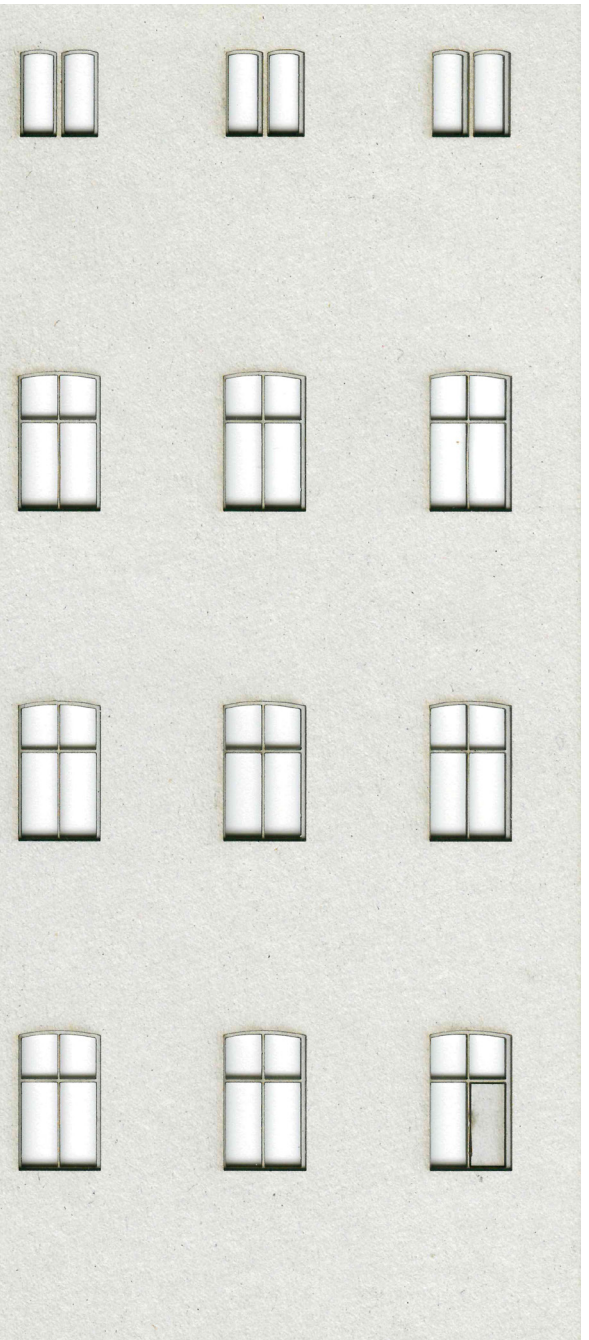

# **03 - Die Grenzen des**

## **Machbaren**

### **Materialstärke**

Je dicker das Material ist, desto mehr Energie muss eingebracht werden um es zu schneiden. Da her nehmen die sichtbaren Bear beitungsspuren mit der Material stärke stark zu. Während sich z.B. 0,5 mm Pappen noch fast ohne Schmauchspuren schneiden las sen sind bei 2 mm Materialstärke Brandspuren zumeist unvermeid lich. Die für das jeweilige Material gültigen maximalen Grenzwerte sind der Tabelle auf Seite zwei zu entnehmen.

### **Materialqualität**

Materialien von minderer Qualität können dazu führen, dass die Gra vur oder der Schnitt ungleichmä ßig oder ungenau wird. Bei Bedarf kann eine Vorabprüfung durchge führt werden, um sicherzustellen, dass das Material geeignet ist und dass die Ergebnisse den Er wartungen entsprechen.

Um die Gesundheit der Mitarbeiter\*innen des Makerlabs zu schützen können wir nur Ma terialien verarbeiten bei welchen sichergestellt ist, dass keine beim Lasern gefährlichen Inhaltsstof fe wie PVC oder Teflon enthalten sind.

### **Max. Materialgröße**

Die Maschine hat eine maximale Arbeitsfläche von 930 x 620mm und kann generell Materialien

bis zu einer Dicke von 279 mm schneiden oder gravieren.

### **Mindeststegabstand**

Der minimale Abstand zwischen zwei Linien beträgt etwa 0,5 mm. Die Eigenschaften und die Be schaffenheit des Materials be einflussen, wie gleichmäßig der Schnitt wird. Da der Laserstrahl selbst auch eine gewisse Breite hat, ist zu beachten, dass immer etwas Material neben der ge zeichneten Linie mit abgetragen wird. So wir z.B. ein Fenstersteg statt dem gezeichneten 0,75mm nur 0,5mm Breit. Das ist vor allem dann wichtig zu beachten, wenn Laserteile nachher ineinander ge steckt werden sollen. Bei Bedarf müssen Probeteile mit dem jewei ligen Material in der gewünschten Materialstärke hergestellt und die Zeichnung entsprechend ange passt werden.

#### **Workaround**

Viele Probleme lassen sich ver meiden, wenn die Materialstärke möglichst gering gehalten wird. Das geht z.B. indem man Fassa den zweiteilig aufbaut und z.B. in eine Ebene mit Fensteröffnungen und eine Ebene mit Fensterspros sen unterteilt. So gewinnt man ei nerseits mehr Detail und Tiefe im Modell und andererseits können die dünneren Pappen viel leich ter und mit weniger Abbrand ge -

schnitten werden. Im Bild rechts ist die Fassade in einmal aus ei ner 1,5 mm dicken Pappe und aus zwei nach dem Lasern verkleb ten 0,75 mm Graupappen darge stellt. Wenn die Innere Pappe um die halbe Wandstärke kürzer ge zeichnet wird kann zusätzlich die in der Fassade sichtbare Materia stirnseite minimiert werden.

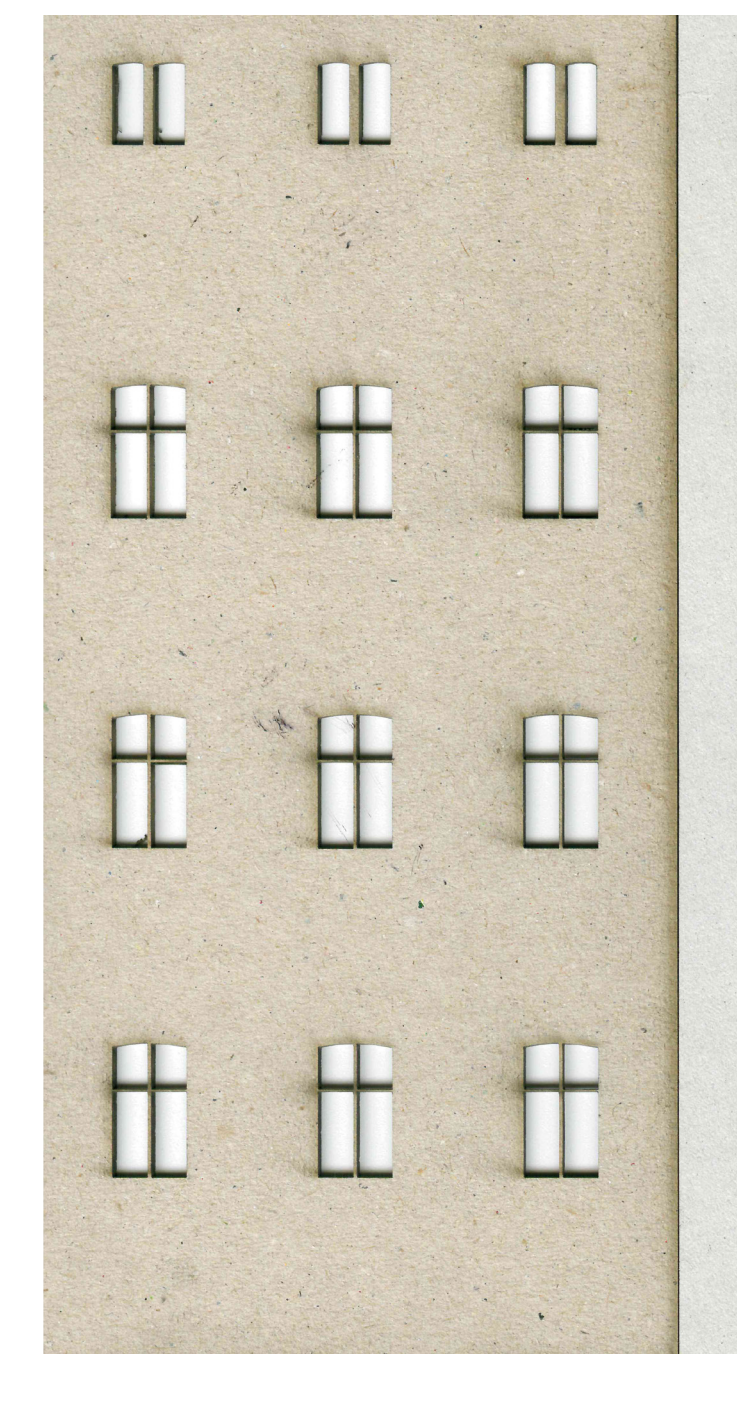

Fig.2 Ein-und zweilagiger Fassadenaufbau

Leitfaden Epilog Laser Cutter **Leitfaden Epilog Laser Cutter**

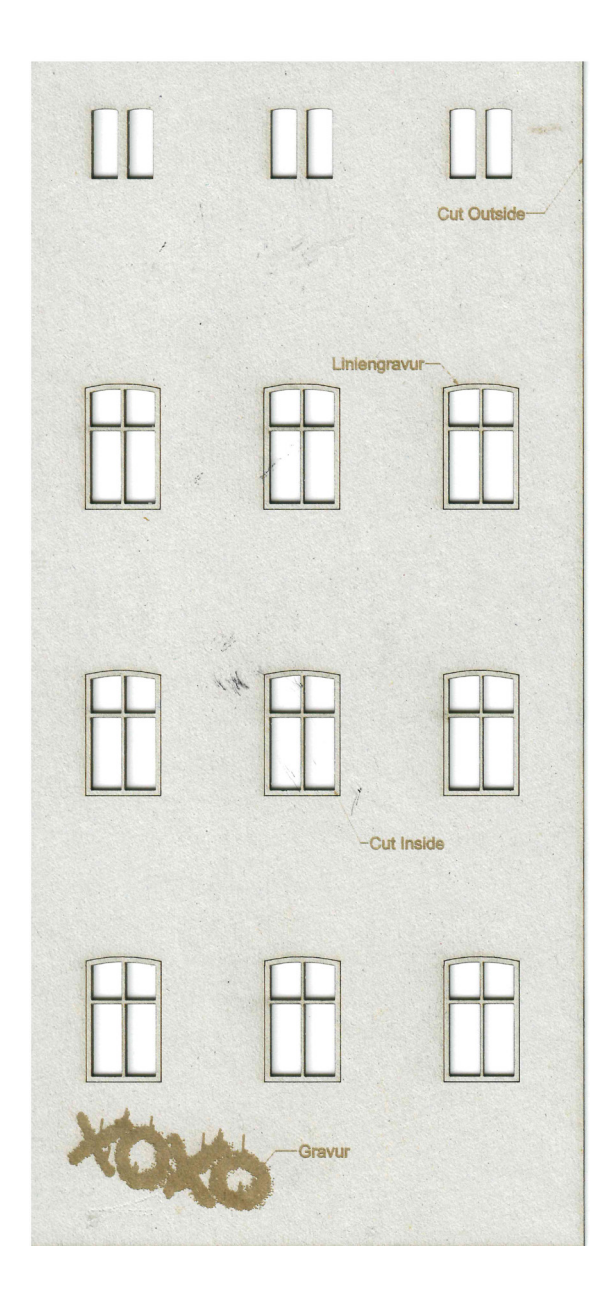

# **04- Dateivorbereitung**

In unserer Vorlage gibt es eine vordefinierte Layerstruktur, welche zur automatisierten CAM-Programmierung genutzt wird. Enthält der Auftrag verschiedene Materialtypen und Dicken, bitte für jede Dicke oder Materialtyp eine einzelne Datei vorbereiten bzw. den Tisch innerhalb einer Datei kopieren. Es ist wenn möglichdarauf zu achten, dass die eingestellten Druckbreiten und Farben wie in unserer Vorlage erhalten bleiben (siehe Fig.3). Die Layer dürfen keinesfalls umbenannt werden. Die Layer können wie folgt belegt werden.

#### **00\_TABLE\_TISCH**

Ebene

Das in diesem Layer befindliche Rechteck zeigt euch die maximale Bearbeitungsfläche des Lasers.

#### **00\_ANMERKUNGEN\_NOTES**

In diesen Layer kommen Informationen und Hinweise für uns. Dieser sollte mindestens folgendes enthalten. Über jedem Roh-

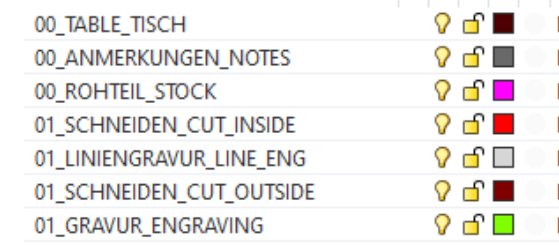

materialstück sollte der Materialtyp, z.B. Schichtsperrholz 1,5 mm sowie die Rohmaterialmaße, z.B. 40x60mm, zur Kontrolle des Maßstabs als Text notiert werden. Besondere Bearbeitungshinweise sind auch hier zu vermerken.

#### **00\_ROHTEIL\_STOCK**

Der Layer soll die gezeichnete Kontur des Rohmaterials enthalten.

#### **01\_SCHNEIDEN\_CUT\_INSIDE**

Unser Laser erkennt nicht zuverlässig, wenn eine zu schneidende Kontur innerhalb einer anderen liegt. Um Problemen vozubeugen sind innenliegende zu schneidende Konturen daher hier getrennt abzulegen. Das sind z.B. Fensteröffnungen innerhalb von Fassaden.

#### **01\_SCHNEIDEN\_CUT\_OUTSIDE**

Alle anderen zu schneidenden Konturen kommen auf diesen Layer.

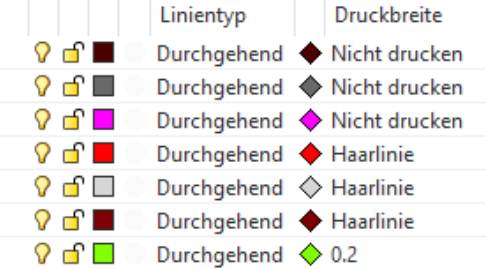

#### **01\_LINIENGRAVUR\_LINE\_ENG**

Hier könnenlinien abgelegt werden welche nur graviert werden sollen.

#### **01\_GRAVUR\_ENGRAVING**

Hier können Flächen bzw. Hatches abgelegt werden, welche mittels der Methode Rastergravur bearbeitet werden sollen.

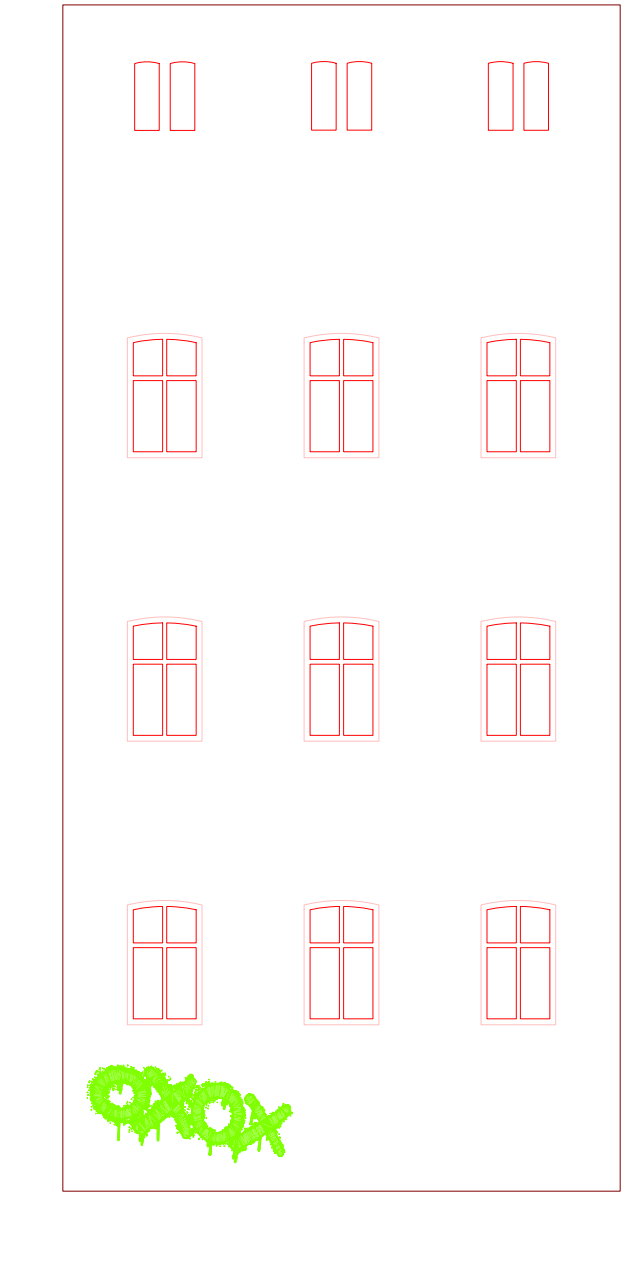

Fig.3 Layerstruktur in Rhino 3d

Fig.4 Beispiele für die Layerbelegung

# **05 - Hinweise**

### **Dateiexport**

Wir benötigen für die Weiterverarbeitung der Daten eine **DXF oder Rhino 3dm** Datei. in Millimeter Einheiten. Der Maßstab sollte nach dem Export kontrolliert werden. Als Kontrollmaß kann der Maschinentisch verwendet werden. Dieser sollte 930 x 620 mm groß sein. Die DXF Vorlage enthält links oben über dem Maschinentisch einen für den Layerimport notwendigen Block. Dieser ist notwendig, da von einigen CAD-Systemen keine leeren Layer importiert und so die Ebenenstruktur nicht in der Vorlage enthalten wäre.

Schmauch abweichen wird.Bitte prüft eure Zeichnung vorab auf doppelte Linien. In Rhinoceros 3d geht das ganz einfach mit dem Befehl "seldup".

### **Maßstab**

Unsere Maschinen arbeiten im mer in Millimetereinheiten. Damit die Modellteile im richtigen Maßstab produziert werden, muss im entsprechenden Maßstab exportiert werden. Für die gängigen Modellbaumaßstäbe bedeutet das:

### **Doppelte Linien**

Doppelte Linien sind bei allen drei Bearbeitungsmöglichkeiten ein Problem, da das Ergebnis vom Wunschergebnis mit vermehrtem

### **Abstand Materialrand**

Wir legen das Material von Hand auf den Maschinentisch auf. Das bringt etwas Ungenauigkeit mit sich, sodass es sich als sinnvoll erwiesen hat umlaufend nach innen ca. 5 mm Abstand zum Rohmaterialrand zu lassen. Sonst kann es passieren, dass ein Teil nicht mehr ganz enthalten ist.

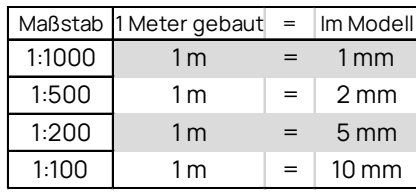

# **05 - Downloads**

# **Rhino 7, DWG & DXF**

[Zip Archiv mit Vorlagen](https://www.uni-kassel.de/fb06/index.php?eID=dumpFile&t=f&f=6937&token=81217a0a6bf1f34f2369bbe394214ab8461c5c0b)

# **[Dateiimport in Vectorworks](https://www.uni-kassel.de/fb06/index.php?eID=dumpFile&t=f&f=6937&token=81217a0a6bf1f34f2369bbe394214ab8461c5c0b)**

[PDF Download](https://www.uni-kassel.de/fb06/index.php?eID=dumpFile&t=f&f=6683&token=8b6f51cf530a8e03abb59c32f62c2c426b8ee263)